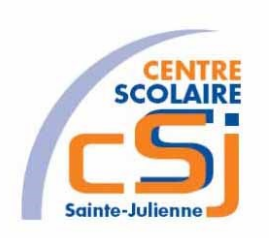

# **CENTRE SCOLAIRE SAINTE-JULIENNE**

**TA 9 – Utiliser des coordonnées**

**Exercices Robotprog – Série 6 – Enoncés**

#### **Mise en situation**

Une institutrice primaire souhaite faire découvrir la programmation robotique à ses élèves, elle t'a demandé de lui fournir les solutions qui répondent à ses besoins.

#### **Objets d'apprentissage**

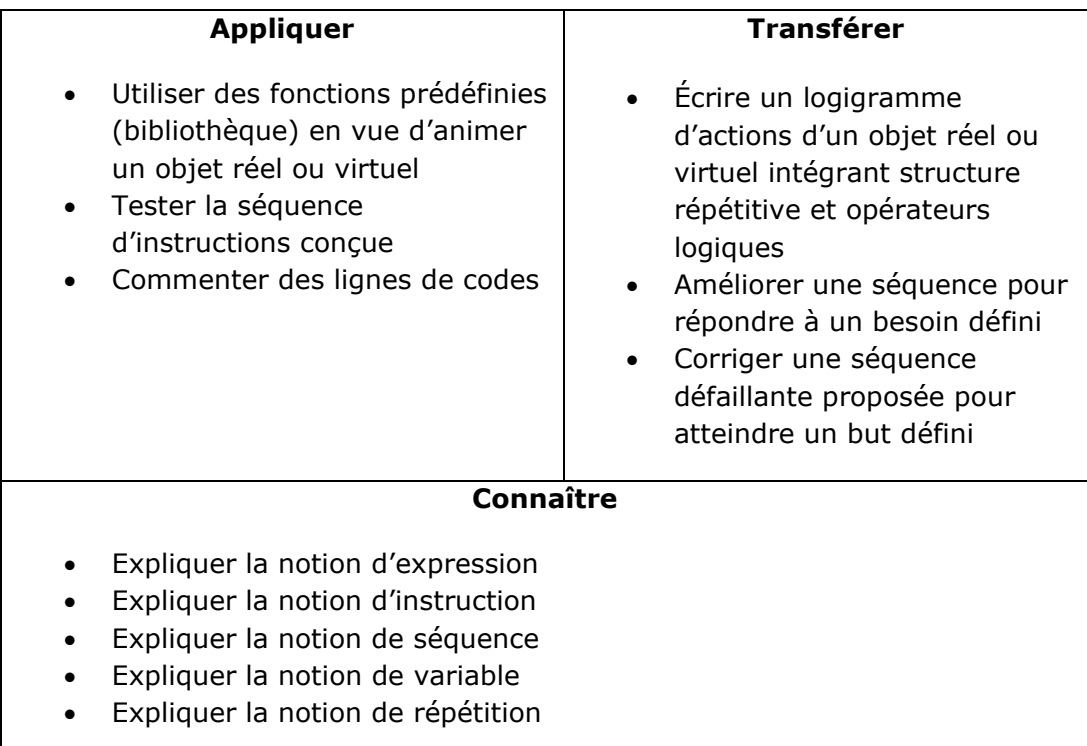

# **Tâches à accomplir**

- 1. Dessiner sur papier l'enchainement des déplacements;
- 2. Tester et corriger avec RobotProg votre solution;
- 3. Enregistrer la solution finale.

# **Situation de départ**

Le robot se dresse dans un environnement sans murs et pour seules actions possibles: Avancer() et TournerADroite(). De plus, il est possible de tester la position en X et en Y du robot avec les fonctions xRobot() et yRobot().

Le robot se trouve, pour commencer, aux coordonnées (1,1) où le premier nombre est la position en X et le deuxième nombre est la position en Y. Le plateau de jeu comporte au maximum 10 lignes et 10 colonnes.

#### **Ex 1**

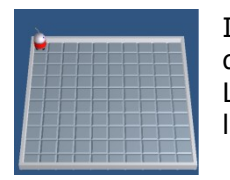

Il faut que l'utilisateur renseigne la position en X et la position en Y que doit atteindre le robot.

Le robot se déplacera premièrement sur l'axe des X et deuxièmement sur l'axe des Y pour atteindre la position finale.

# **Ex 2**

Il faut demander à l'utilisateur d'encoder une bonne position en X puis une bonne position en Y **tant que** celles-ci sont mauvaises. On estime qu'une position est comprise entre 1 et 10.

Il faut préalablement demander une première position en X et en Y. Le message d'erreur à afficher dans le cas d'une mauvaise position encodée sera: «Valeur incorrecte!». Dès lors, le robot demandera une nouvelle position.

# **Ex 3**

Il faut associer à l'exercice 2 l'exercice 1. En effet, le robot s'assure de connaître les bonnes coordonnées en X et en Y avant de se déplacer vers celles-ci.